# **ESET Tech Center**

[Kennisbank](https://techcenter.eset.nl/nl/kb) > [Legacy](https://techcenter.eset.nl/nl/kb/legacy) > Legacy ESET Remote Administrator  $(6.x / 5.x / 4.x)$  $(6.x / 5.x / 4.x)$  $(6.x / 5.x / 4.x)$  > 6.x > [Upgrade of ESET products using management tools \(GPO / SCCM\) may conflict with local](https://techcenter.eset.nl/nl/kb/articles/upgrade-of-eset-products-using-management-tools-gpo-sccm-may-conflict-with-local-upgrade-attem) [upgrade attempts of ESET products](https://techcenter.eset.nl/nl/kb/articles/upgrade-of-eset-products-using-management-tools-gpo-sccm-may-conflict-with-local-upgrade-attem)

Upgrade of ESET products using management tools (GPO / SCCM) may conflict with local upgrade attempts of ESET products

Ondersteuning | ESET Nederland - 2017-11-08 - [Reacties \(0\)](#page--1-0) - [6.x](https://techcenter.eset.nl/nl/kb/6-x)

<https://support.eset.com/kb5546>

### **Issue**

ESET product installed using management tools (GPO / SCCM) cannot be upgraded locally

Local product upgrade fails (or rollbacks) due to old MSI registry leftovers

### **[Details](https://support.eset.com/kb5546/)**

[Group Policy](https://en.wikipedia.org/wiki/Group_Policy) is a feature of the Microsoft Windows NT family of operating systems that controls the working environment of user accounts and their computers. A set of these configurations is a Group Policy Object (GPO).

[How do I deploy the ESET Remote Administrator Agent using a](https://support.eset.com/kb3677/) [Group Policy Object \(GPO\)?](https://support.eset.com/kb3677/)

System Center Configuration Manager [\(SCCM](https://en.wikipedia.org/wiki/System_Center_Configuration_Manager)) is a systemsmanagement software product developed by Microsoft for managing large groups of computers running various operating systems and platforms.

There might be other management tools available based on the same principle.

## **Solution**

# ESET does not recommend to combine local upgrades with upgrades via management tools!

ESET product upgrade can be either requested using management tools, performed manually on a remote computer or requested by a user on a computer itself. Mixing these may lead to upgrade issues of ESET products.

#### **ESET Remote Administrator users**

- 1. Deactivate (unlink) the deployment of your ESET product using your management tool console (for example GPMC when using GPO).
- 2. Ensure the policy has been applied to all affected computers! Usually, policies are applied after a certain time or action (e.g. reboot, user logon).
- 3. Run ESET product upgrade via ESET Remote Administrator.

[Deploy or upgrade ESET endpoint products using a push](https://support.eset.com/kb3605/) [install \(6.x\)](https://support.eset.com/kb3605/)

4. Due to possible MSI registry leftovers and future ESET products upgrades, apply the "InstFix -fix MRL" ESET Installation Fixer procedure to all affected computers.

[How do I use ESET Installation Fixer?](https://support.eset.com/kb3544/)

#### **Not using ESET Remote Administrator?**

Use former way to upgrade your ESET product.

In case you are still not able to resolve your issue, reinstall your ESET product, or [contact ESET for additional assistance.](http://www.eset.com/int/support/contact)

[Why can't I reinstall my Windows ESET product?](https://support.eset.com/kb2294/)

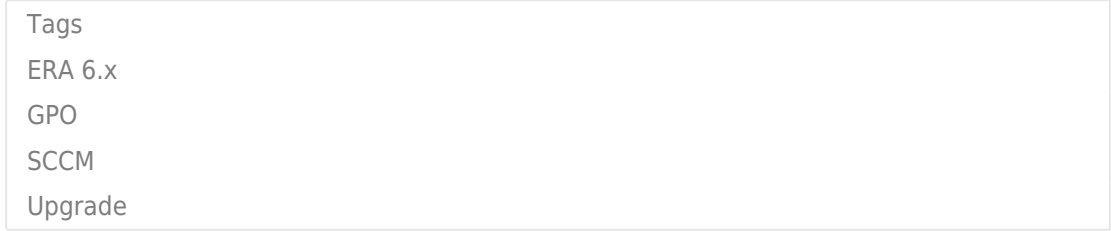